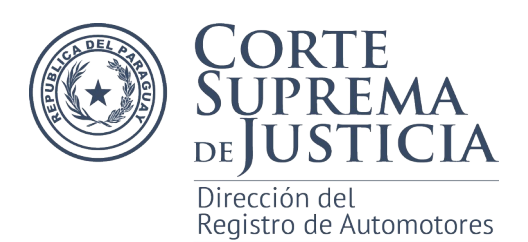

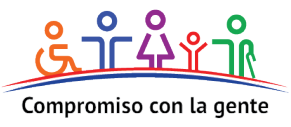

## **RECUPERACION DE DOCUMENTOS ELECTRONICOS**

Pasos a seguir para recuperar Certificados e Informes Electrónicos, que por algún motivo no haya podido ser accedido al momento de la finalización del tramite en linea.

**1-** Ingresar a la [página de Validación](https://www.csj.gov.py/informesjudiciales/Verificador.aspx) de informes emitidos, a la cual se puede acceder desde la plataforma digital de la Dirección del Registro de Automotores, menú *Certificados e Informes Electronicos,* opción *Validador de Informes Electrónicos.*

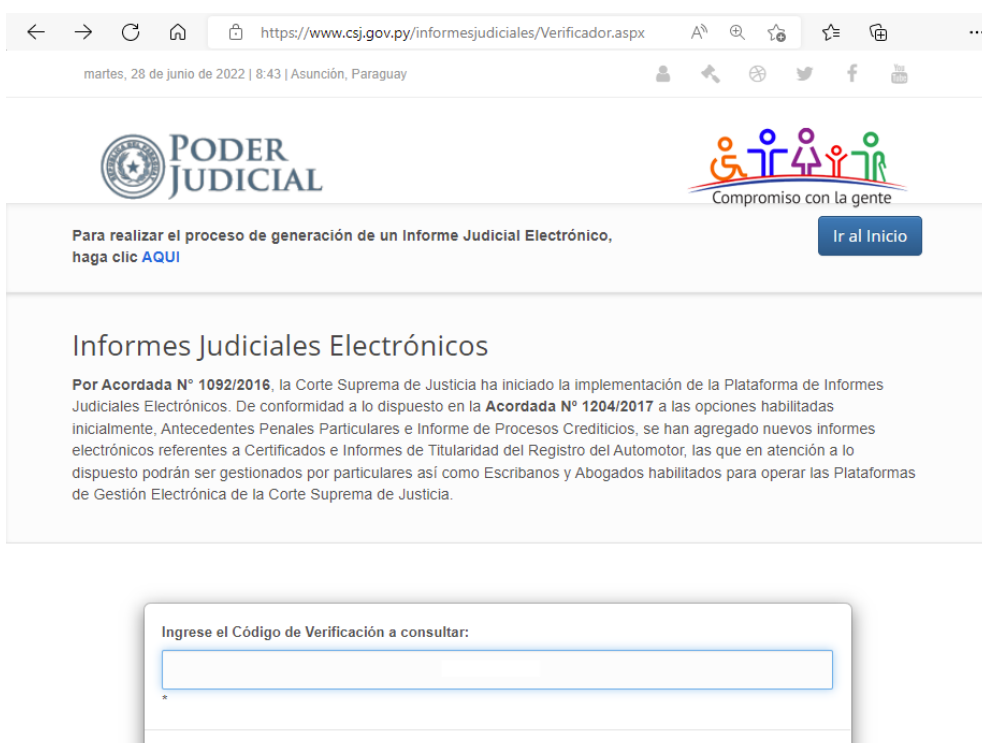

**2-** En el campo Código de Validación ingresar el **numero de la liquidación**, **sin la letra** que se encuentra al final, **solo** se deberán ingresar **los caracteres numéricos**.

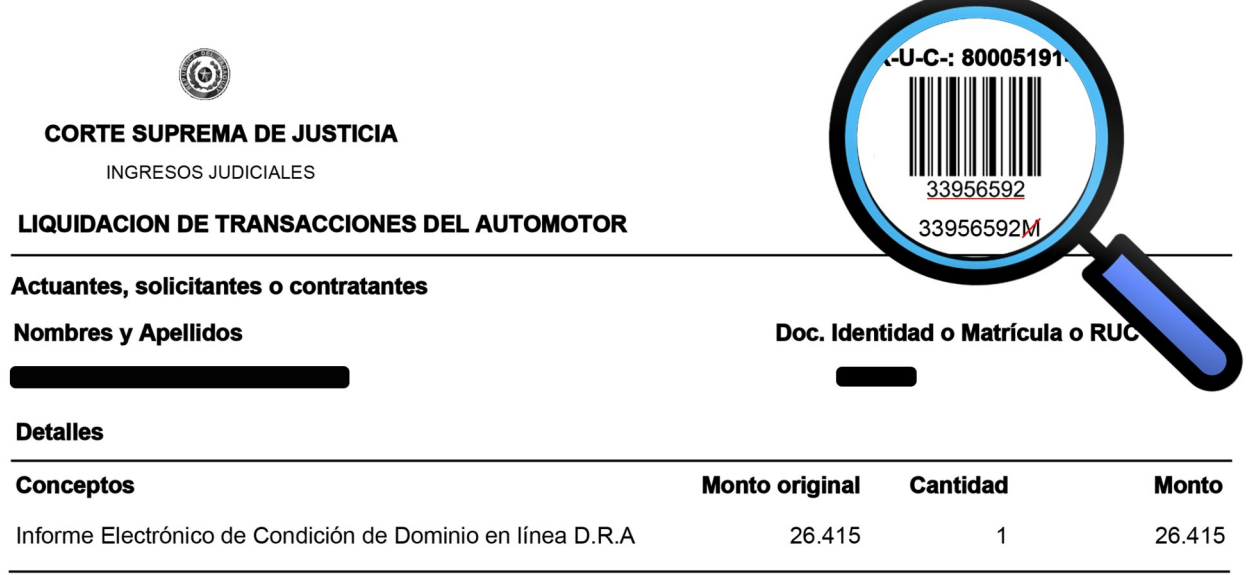

Oliva esq. Chile –Central Telefónica 412 7000 | www.dnra.gov.py

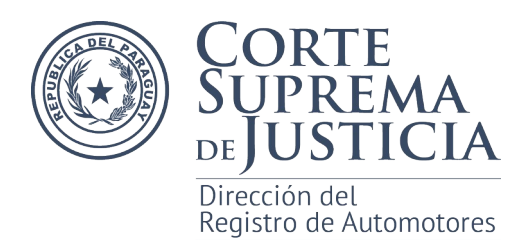

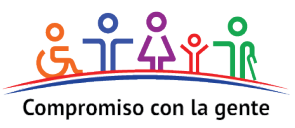

## **3-** Una vez ingresado el Código de Validación presionar el botón **Verificar**.

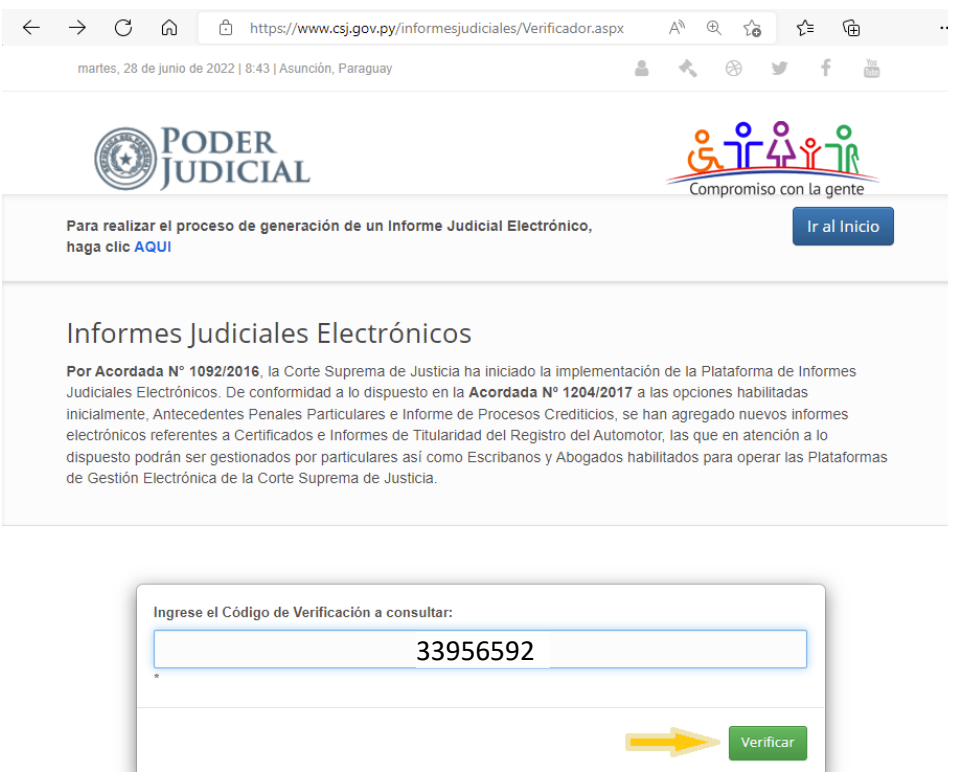

**4-** Si el proceso fue realizado de forma correcta se desplegaran los datos del informe y presionando en el botón Descargar Informe, podrá acceder al documento en formato PDF.

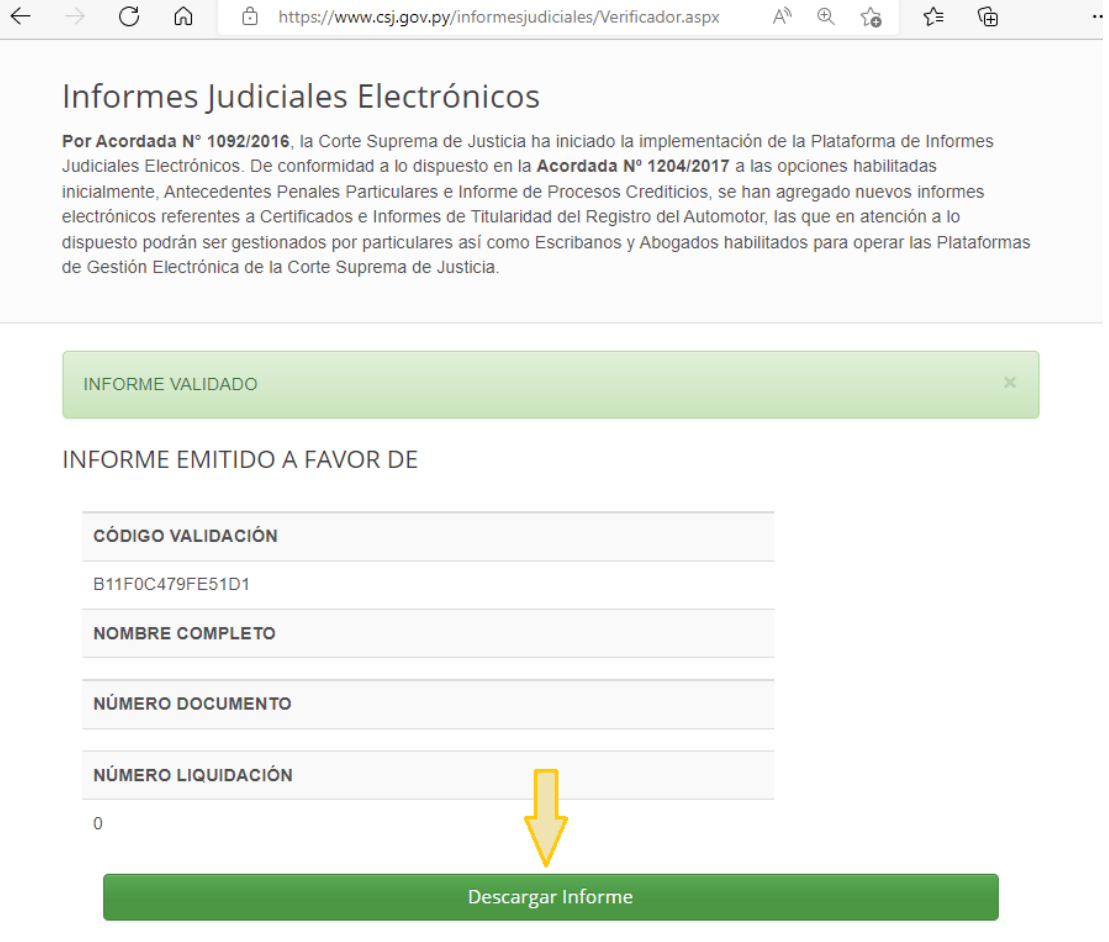

Oliva esq. Chile –Central Telefónica 412 7000 | www.dnra.gov.py